# ToWave 1.0a

### **Introduction**

ToWave is a freeware program to convert any file, no matter what it is, to a Microsoft Windows compatible sound file. It is a very "no frills" approach to sound conversion because it does not attempt to recognize the native format of sounds from the Mac, Amiga, or even from older sound systems used on the PC (like the Sound Blaster .VOC format). However, it works, and can convert even obscure formats if the sound is not compressed or a sampling rate that is incompatible with Microsoft's Multimedia Extensions (i.e. 11.025, 22.050, or 44.100 Khz).

In order to use the program you will need the Microsoft Visual Basic Runtime DLL (VBRUN100.DLL is the current version at the time of this writing), this should be available from the same person or BBS you got ToWave from. If you own Visual Basic or are already running any programs written with VB then you already have it, check your Windows directory and Windows/System directory, you may be surprised.

If you want to write me for some reason (and that reason does not involve me sending you a disk with something on it) then my address is:

> Bells and Whistles Software 3829 Lawndale Ave. Ft. Worth, TX 76133

or you can contact me via my CompuServe account:

#### 73527,2544

I'm always open to suggestions for improvements, new program ideas, hate mail, and disks full of those half finished programs you've been working on. Really, write me, a freeware author's life is a lonely one.

### **Legal Swill**

Everybody has advised me that there are people out there who will sue even when they have no reasonable case and that I need this protection. So, unfortunately I am going to have to include it and your use of the program will be governed by it. If you do not read, understand, and agree to this, YOU CANNOT USE THIS PROGRAM.

Bells and Whistles Software specifically disclaims all warranties, express or implied, including but not limited to, any implied warranty of fitness for a particular purpose. In no event will Bells and Whistles Software incur any liability for damages, including but not limited to, loss of profit, data or use of the software, or special, incidental or consequential damages or other similar claims, even if Bells and Whistles Software has been specifically advised of the possibility of such damages.

This license shall be construed, interpreted, and governed by the laws of the State of Texas and any action hereunder shall be brought only in Texas. If any provision is found void, invalid, or unenforceable it will not affect the validity of the balance of this License and Limited Warranty which shall remain valid and enforceable according to its terms.

What that all boils down to, is this... I'm giving something to you for free. I tested it as best I could and I believe that it can do you no harm even if you use it in an absolutely moronic way. This program has no warranty.

#### **Installation**

The only installation for ToWave is to make sure that the file CMDIALOG.VBX is copied to your Windows directory. If Windows complains that it cannot find the file TOWAVE.DLL when you convert a file then you will need to copy this file as well to your Windows directory.

If you are using Windows 3.0 with the Multimedia Extensions then you will also need to get a copy of the file COMMDLG.DLL and copy it to the SYSTEM directory under your Windows directory.

### **Using ToWave**

I am assuming that you already have the understanding of how to run Windows programs from reading Microsoft's documentation and playing around with the programs that are bundled with Windows (like Write and Paint). ToWave features a pretty simple interface, in keeping with its functionality.

Click on the **Add** button or select **File/Open** to add a file to the list of files to be converted. Repeat at will. If you get a file in the list that you wish to remove just click on the name of that file in the list box and click on the **Remove** button.

When the list of files meets with your approval, choose **Options/Sound Parameters** and set the options to match the characteristics of the files that you are converting. If you select parameters that do not correspond to the actual file you are converting (for instance you set 44Khz, 16bit, Stereo for a file that is actually 11Khz, 8bit, Mono) you can expect the file to sound mighty strange when played back.

Then select a specific file to convert and click on the **Convert** button or click on the **Convert All** button to convert all the files currently named in the list box using the same sound parameter settings. If you are sure of the format that you are converting to then you can also check the **Delete Original Files After Conversion** box so that the original files will be deleted after .WAV versions of them are created. This can come in very handy if you are converting several large files and don't have the disk space to keep both the originals and .WAV versions simultaneously.

After a file has been converted you will probably need to trim the beginning of the sound (and sometimes the end). That is because any header on the original file was treated just like another part of the sound and will usually sound like garbage or a loud pop at the start of the sound if not removed. The Sound Recorder program that comes with Windows 3.1 works pretty well for this purpose.

## **Glossary**

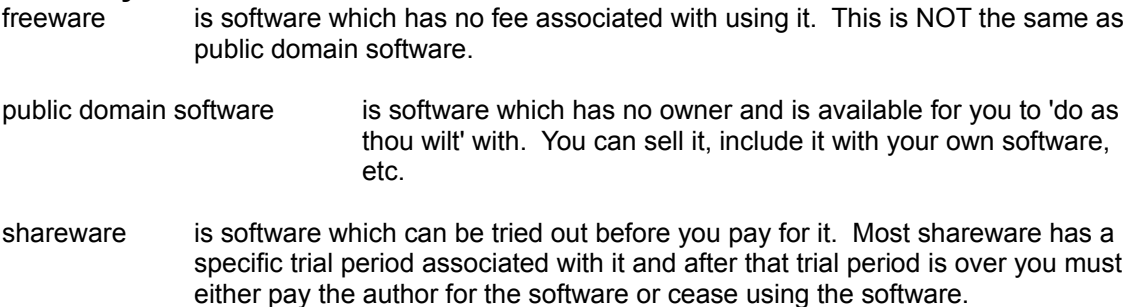

#### **Revision History**

1.0a First released version.